### **PRISE DE RDV SUR IMPOTS.GOUV.FR POUR LES PERMANENCES EN FRANCE SERVICES :**

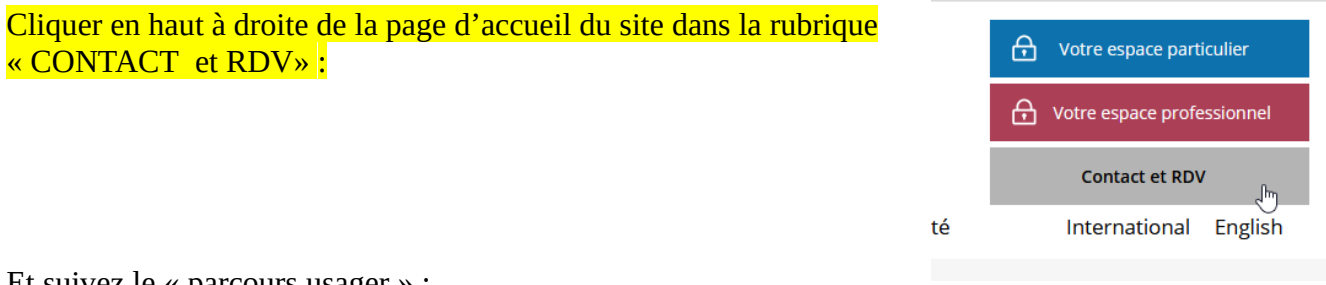

#### Et suivez le « parcours usager » :

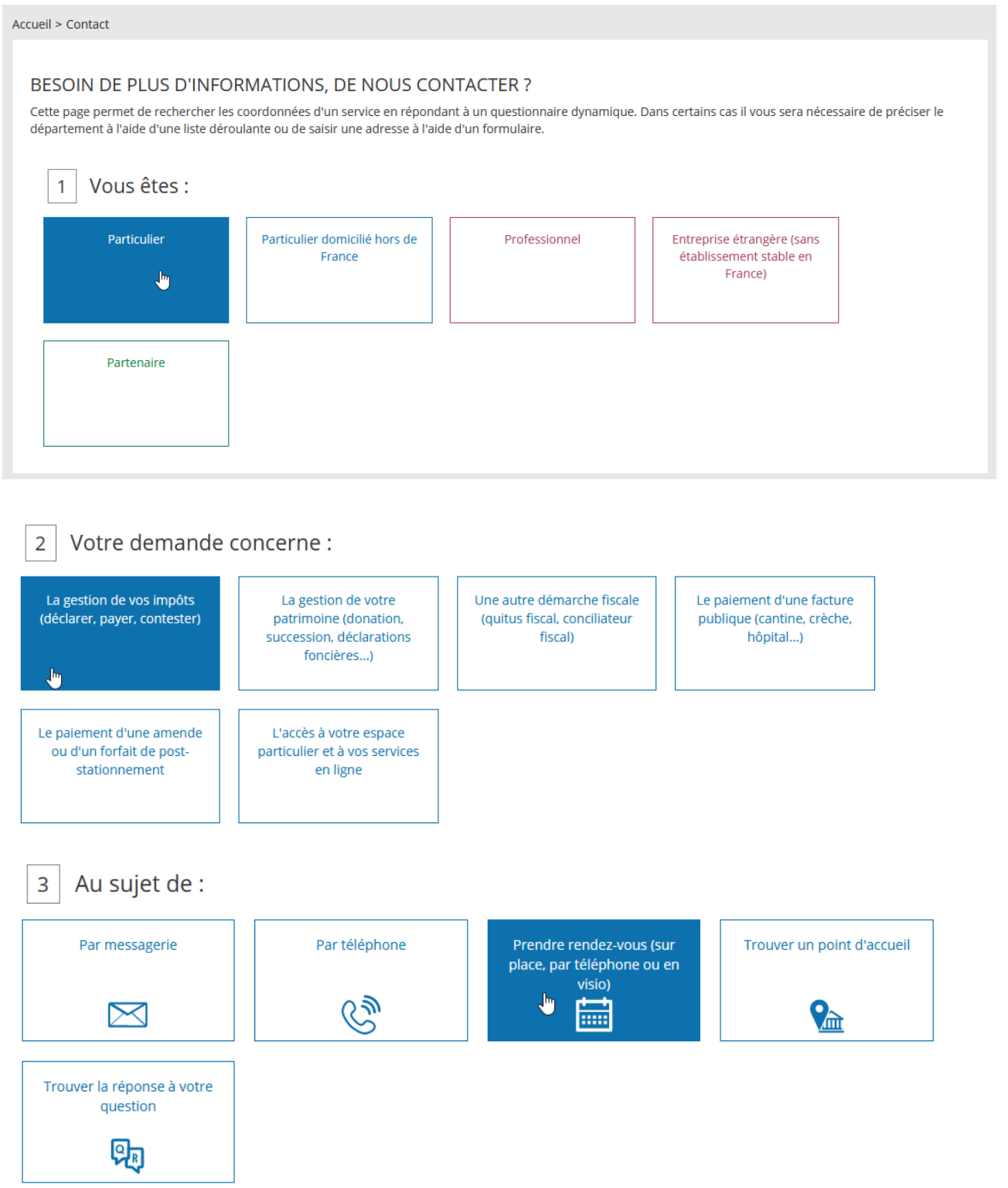

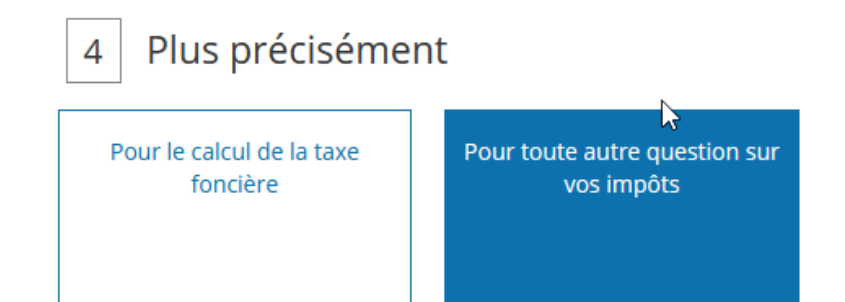

Saisir une adresse qui existe (peu importe laquelle) dans le département avec rue – code postal – commune (ici adresse de la DDFiP à titre d'exemple)

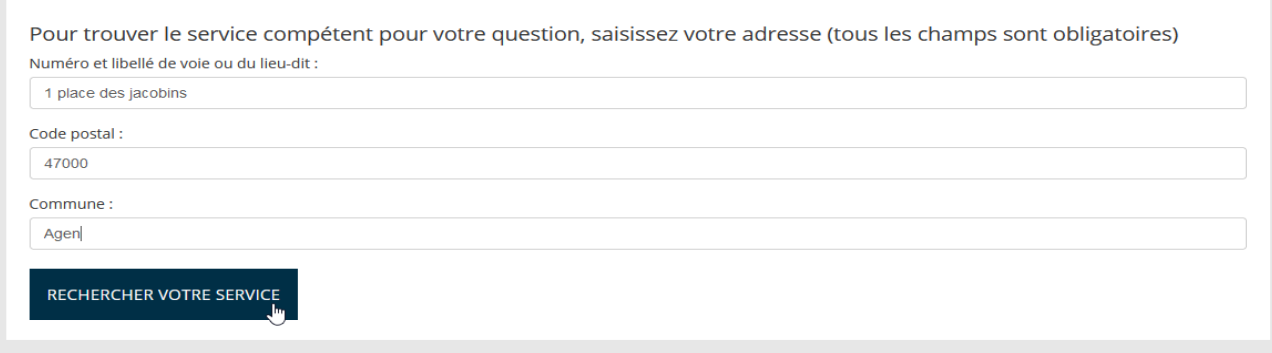

On aboutit alors systématiquement (sinon c'est que l'adresse renseignée n'existe pas) sur l'adresse du Service des Impôts des Particuliers Départemental (SIP Lot-et-Garonne) :

# SERVICE IMPOTS PARTICULIFRS - LOT FT GARONNE

**CITE ADMINISTRATIVE LACUEE RUF RENE BONNAT** 47921 AGEN CEDEX 9 TLJ 8H30-12H SUR RDV 13H30-16H - FERME MER ET VEN A-M

05 53 69 19 19

**PRENDRE RENDEZ-VOUS** 

Choisir ensuite l'une des 7 propositions qui sont toutes ouvertes à la prise de RDV.

Ici je vous propose à titre d'exemple le choix 1, car il aboutit à une nouvelle série de choix avant le choix guichet/téléphone.

Pour les 6 autres possibilités l'accès au choix guichet/téléphone est direct.

Peu importe donc lequel de ces motifs vous choisissez à condition qu'il corresponde à la principale demande de l'usager : **je vous invite donc à choisir le motif le plus approprié pour faciliter le suivi des RDV…**

## SERVICE DES IMPOTS DES PARTICULIERS LOT ET GARONNE

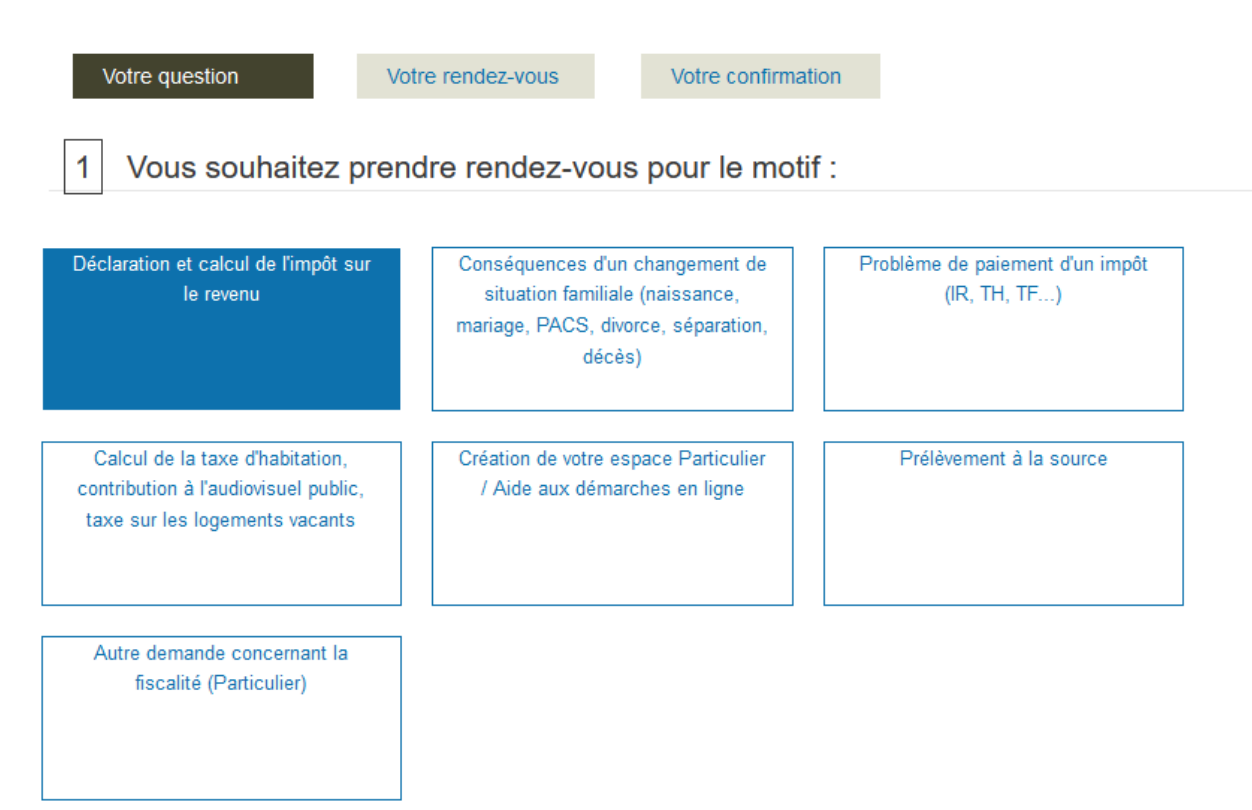

#### Votre demande porte plus précisément sur :

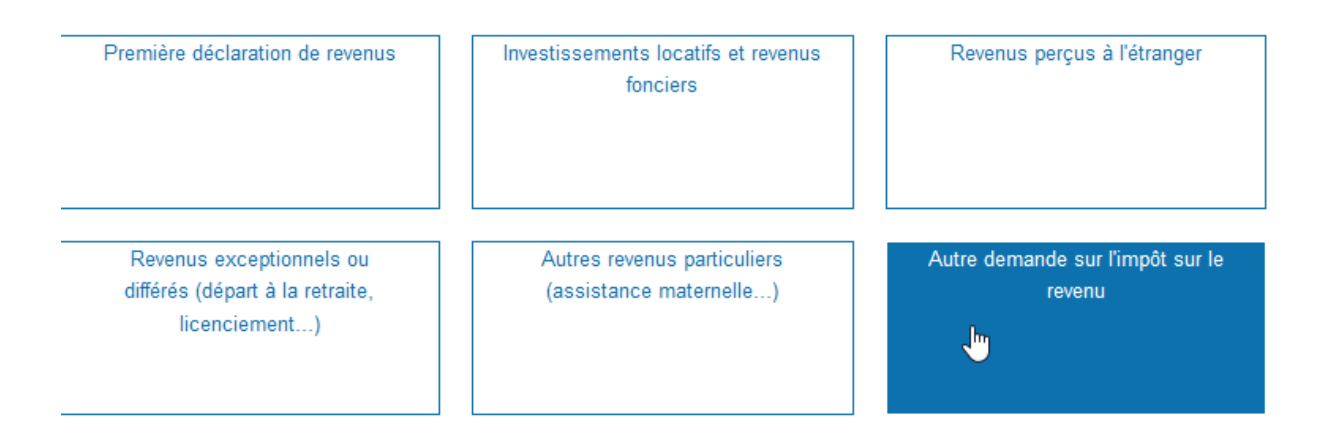

### Dans tous les cas on aboutit alors le type de RDV :

 $\overline{2}$ 

Vous souhaitez que votre rendez-vous se fasse :

Pour un rendez-vous « au téléphone », vous serez rappelé au numéro et au créneau horaire que vous indiquerez à la page suivante.

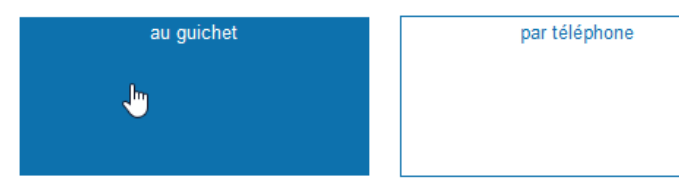

C'est à ce niveau qu'apparaîtront, une fois « ouverts », les « guichets » des permanences en France services, après les boutons des 4 services du SIP départemental, selon le cas de figure initial.

Dès que j'aurai procédé à leur « ouverture », vous visualiserez les guichets des France services classés par ordre alphabétique des communes.

Ici à titre d'exemple voici ce que cela donnerait avec uniquement le site de Fumel « ouvert » :

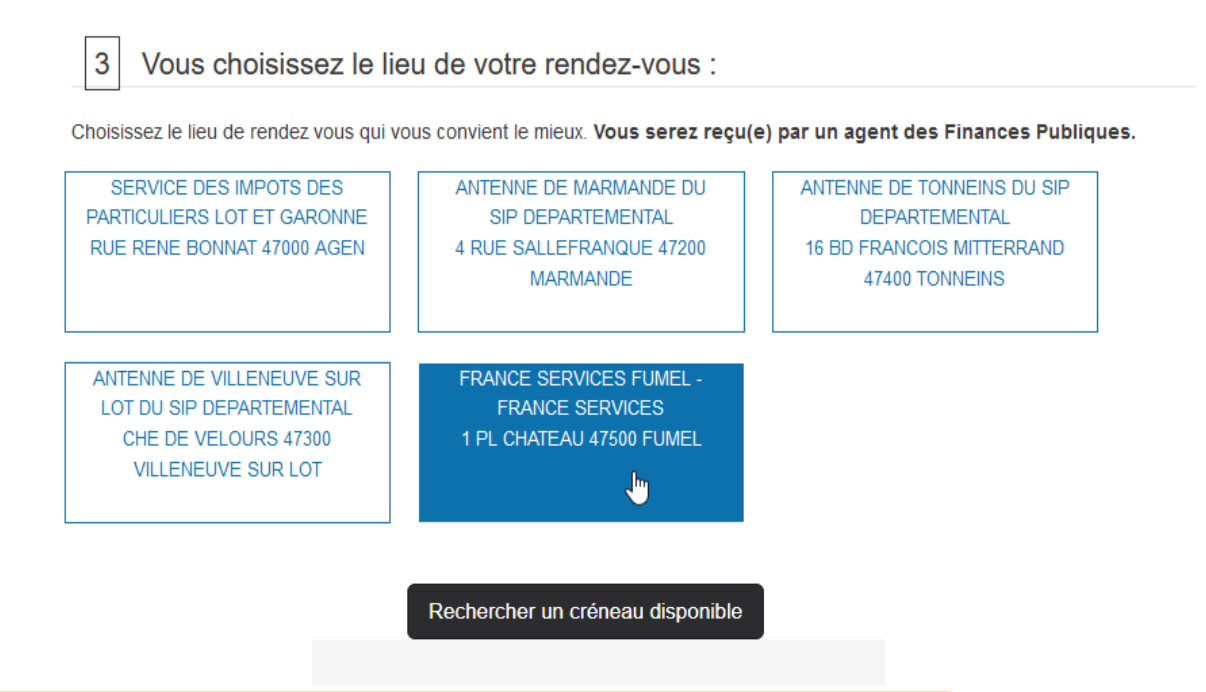

Le calendrier porte sur 30 jours glissants avec a minima un délai de 3 jours. Par exemple au lundi 17/04 les RDV peuvent être pris entre le jeudi 20/04 et le 17/05 inclus.

Au-dessus du calendrier figure le nom du service (ici le SIP, mais cela pourra donc être une France services) :

### SERVICE DES IMPOTS DES PARTICULIERS LOT ET GARONNE

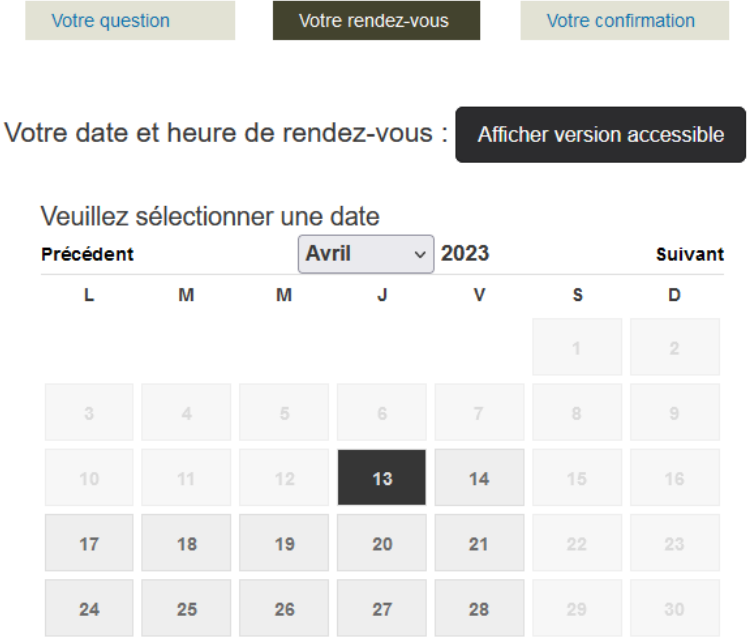

### Enfin il faut remplir le formulaire avec a minima nom, prénom, 1 numéro de téléphone (si possible portable, car l'usager pourra recevoir un SMS de confirmation) et **surtout le motif** :

Vos coordonnées personnelles :

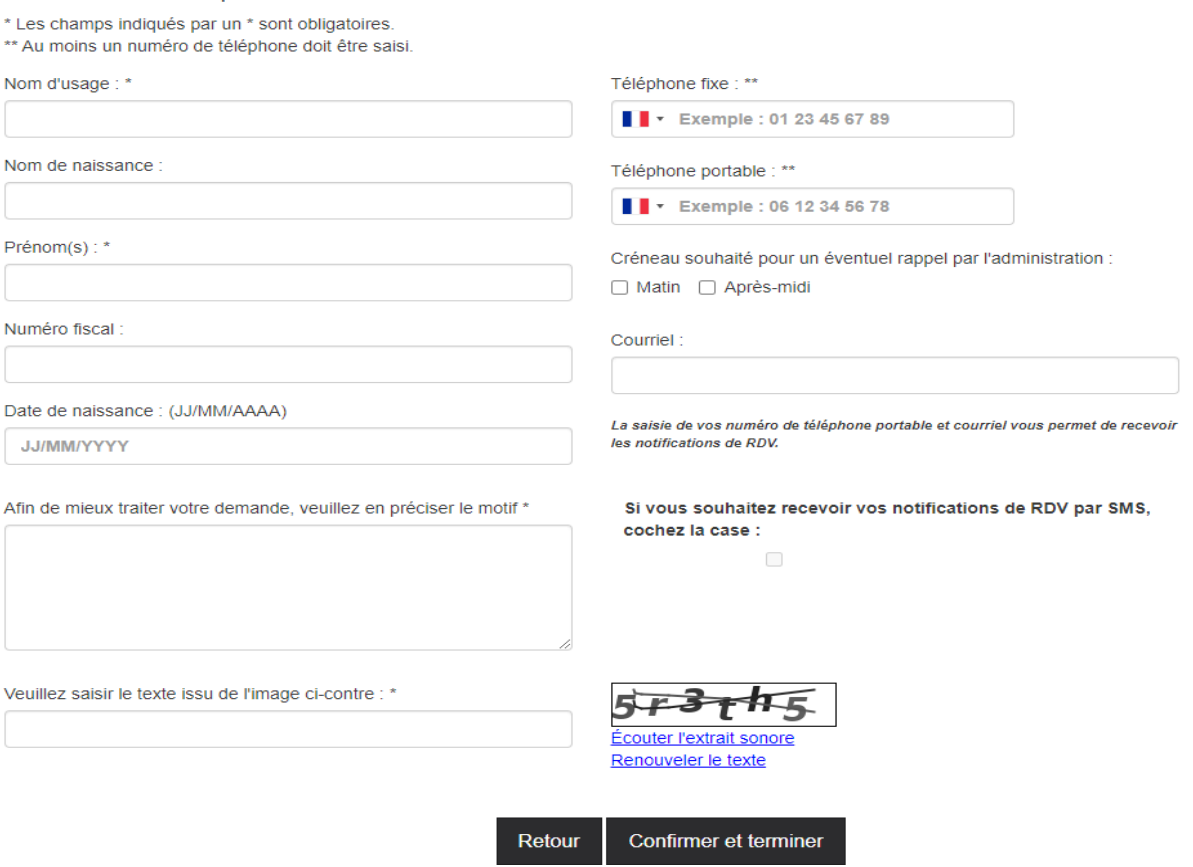

Une fois que vous aurez cliqué sur « confirmer et terminer » le RDV sera pris et visible par les agents.

**PS : merci svp de prévenir vos usagers qu'il est probable que les agents prennent contact avec eux par téléphone au préalable afin de préparer le RDV (étant précisé que le numéro d'appel n'est pas affiché).**